# УДК 004

ż

#### **Обзор вариантов использования сетевых технологий для организации лекционных занятий**

*Ковалева Ирина Валерьевна Приамурский государственный университет имени Шолом-Алейхема Студент*

*Научный руководитель: Лучанинов Дмитрий Васильевич Приамурский государственный университет имени Шолом-Алейхема Старший преподаватель кафедры информационных систем, математики и правовой информатики*

#### **Аннотация**

В статье рассматривается обзор вариантов использования сетевых технологий для организации лекционных занятий. Показаны сервисы наиболее удобные для проведения лекций в дистанционном формате.

**Ключевые слова:** дистанционное обучение, сетевые технологии, методы обучения, Zoom, Skype, социальные сети

# **Overview of options for using network technologies for organizing lectures**

*Kovaleva Irina Valerievna Sholom-Aleichem Priamursky State University Student*

*Scientific adviser: Luchaninov Dmitry Vasilievich Sholom-Aleichem Priamursky State University Senior lecturer in information systems, mathematics and teaching methods*

#### **Abstract**

The article discusses an overview of the use of network technologies for the organization of lectures. The most convenient services for conducting lectures in remote format are shown.

**Keywords:** distance learning, network technologies, learning methods, Zoom, Skype, social network

В условиях дистанционного образования главными вопросами являются: как организовать обучение и с помощью каких средств и сервисов это можно сделать. Сетевая технология обучения – это технология обучения, которая базируется на использовании сети Интернет при создании, передаче информации и приобретении знаний, формировании навыков, умений и

контроля за их формированием в процессе обучения и взаимодействием между преподавателем и обучаемым.

Сетевая технология обучения включат:

1) формы телекоммуникации (электронная почта, чат, форум, вебконференция);

2) информационные ресурсы (аудио-видеоматериалы, учебные тексты по различной тематике).

В последнее время сетевая технология технически строится на основе целого ряда специальных программных продуктов, интегрирующих в себе различные возможности интернета: конструкторов учебных курсов или средств разработки учебного контента (содержания), систем управления обучением и учебным контентом, образовательных порталов.

Многие авторы в своих работах проводят исследования на данную тематику. Например, Н.М. Федорова и Н.И. Чуркина организовали научноисследовательскую деятельность студентов магистратуры в сетевом формате [1]. В.А. Вишняков и А.П. Ковалев описали онлайн-сервисы и информационные технологии в дистанционном обучении [2]. К.Е. Груздева в работе описала облачные технологии как сетевой сервис в образовании [3]. И.И. Игнатенко рассказал о современных подходах к созданию образовательной среды [4].

И.С. Скляренко и др. описали сетевую технологию как педагогический инструмент [5], а К.Е. Груздева использовала сетевые социальные сервисы в образовании [6]. Ю.П. Перова в статье показала организацию обучения с использованием сетевых технологий [7]. Н.Д. Берман показал потенциал использования мобильных и сетевых технологий как современных информационных средств обучении [8]. Д.В. Зыблева и А.С. Матвеенков описали сетевые технологии в дистанционном обучении [9]. О.А. Андриенко рассказал о сетевых образовательных технологиях и их использовании при работе с обучающимися [10].

Наиболее подходящим вариантом организации лекционных занятий является создание видеоконференций, при условии, что все обучающиеся имеют доступ к сети Интернет и смогут присутствовать на онлайн-лекциях.

Для проведения таких лекций самыми распространёнными и подходящими по своим функциям сервисы – это Zoom и Skype.

**Skype.** Программа предназначена для разговоров по видеосвязи. Разговаривать можно не только с одним собеседником, но и создавать конференции с использованием видеосвязи или обычных голосовых звонков. Это очень удобно для переговоров по работе, вебинаров или просто для компании друзей. Также есть возможность не только общаться по видеосвязи, но и обмениваться с собеседниками текстовыми сообщениями.

В возможности данного приложения входит показ дополнительного контента, а именно:

 Слайд-шоу (Докладчик имеет возможность включить презентацию Powerpoint или другое слайд-шоу для показа в конференции);

 Мультимедиа (Докладчики могут вставлять в презентацию изображения и видео);

 Аннотации (Докладчики или пользователи могут оставлять аннотации на доске или в презентации).

Из минусов данной программы можно выделить низкое качество видео в групповом чате с участием более 5 человек.

Для того, чтобы создать конференцию в Skype необходимо войти под своей учетной записью, нажать на кнопку «Новый чат» и создать групповой чат (рис. 1).

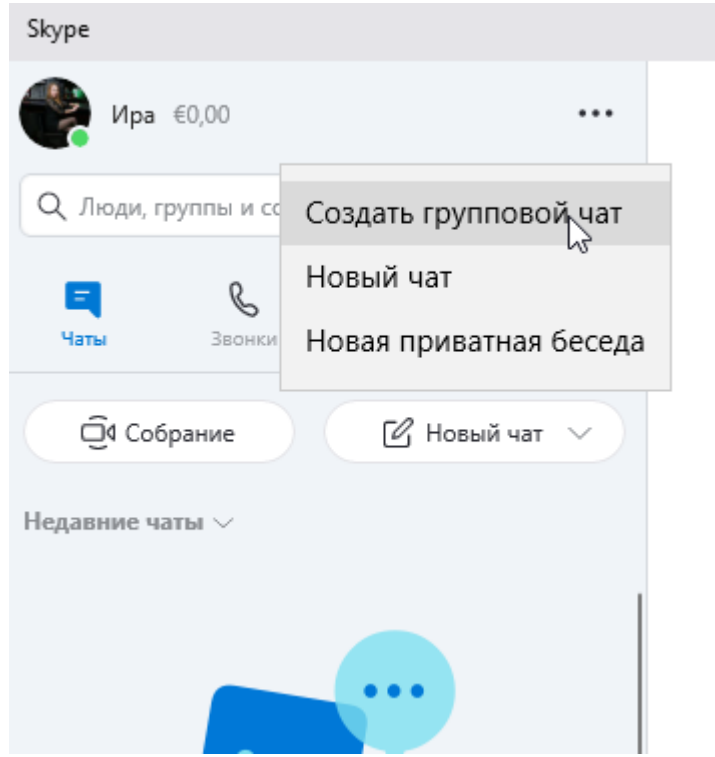

Рисунок 1 – Интерфейс программы Skype

Далее необходимо ввести имя группы и добавить основное фото (рис. 2). Следующим шагом будет добавление участников группы из списка контактов (рис. 3).

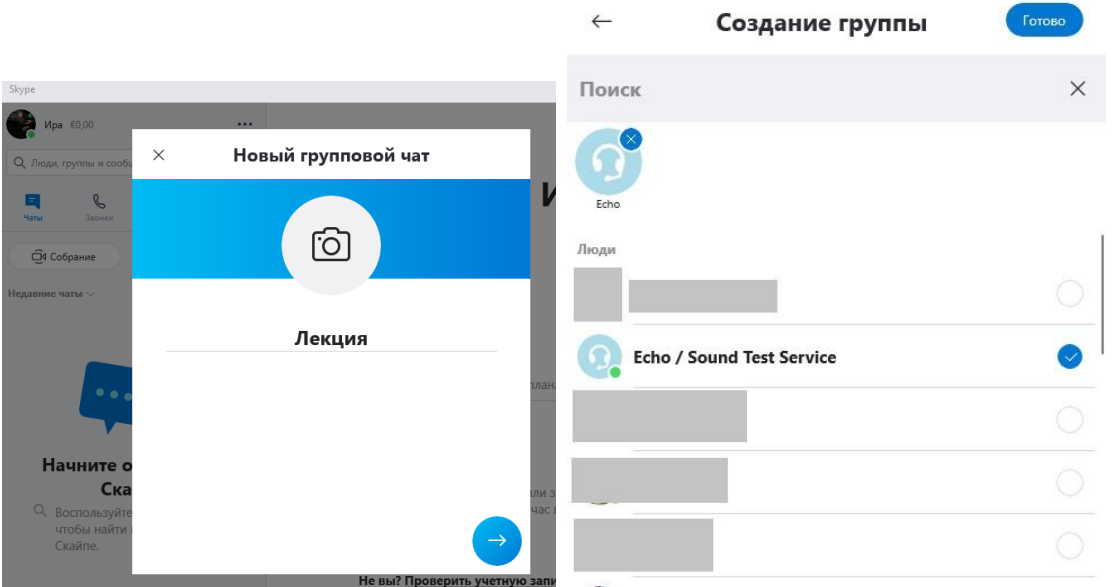

Рисунки 2,3 – Создание группового чата

На рисунке 4 показан созданный групповой чат, в котором преподаватель сможет общаться со студентами в чате текстовыми сообщениями, а также созваниваться с ними как по видеосвязи, так и по аудио звонку.

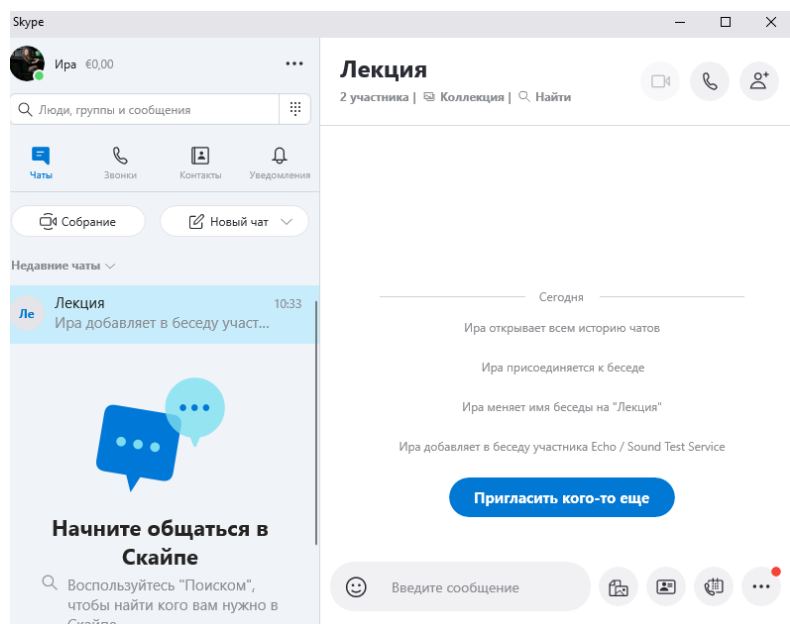

Рисунок 4 – Интерфейс созданного группового чата

**Zoom.** Сервис для проведения видеоконференций, онлайн-встреч и дистанционного обучения школьников и студентов. Программа отлично подходит для индивидуальных и групповых занятий, студенты могут заходить как с компьютера, так и с планшета с телефоном. К видеоконференции может подключиться любой, имеющий ссылку, или идентификатор конференции. Мероприятие можно запланировать заранее, а также сделать повторяющуюся ссылку, то есть для постоянного урока в

определенное время можно сделать одну и ту же ссылку для входа.

Из преимуществ данной программы можно выделить:

 Видео и аудио связь с каждым участником. У организатора есть возможность выключать и включать микрофон, а также выключать видео и запрашивать включение видео у всех участников. Можно войти в конференцию как участник с правами только для просмотра;

 В платформу встроена интерактивная доска, можно легко и быстро переключаться с демонстрации экрана на доску;

 Есть чат, в котором можно писать сообщения, передавать файлы всем или выбрать одного студента. Чат можно настроить на автоматическое сохранение или сохранять вручную при каждой конференции (Чат→Подробнее→Сохранить чат).

Для того, чтобы создать конференцию необходимо открыть приложение Zoom, авторизоваться и выбрать либо создать конференцию в данный момент, либо запланировать конференцию на определенный день и время, либо войти уже в созданную видеоконференцию (рис. 5).

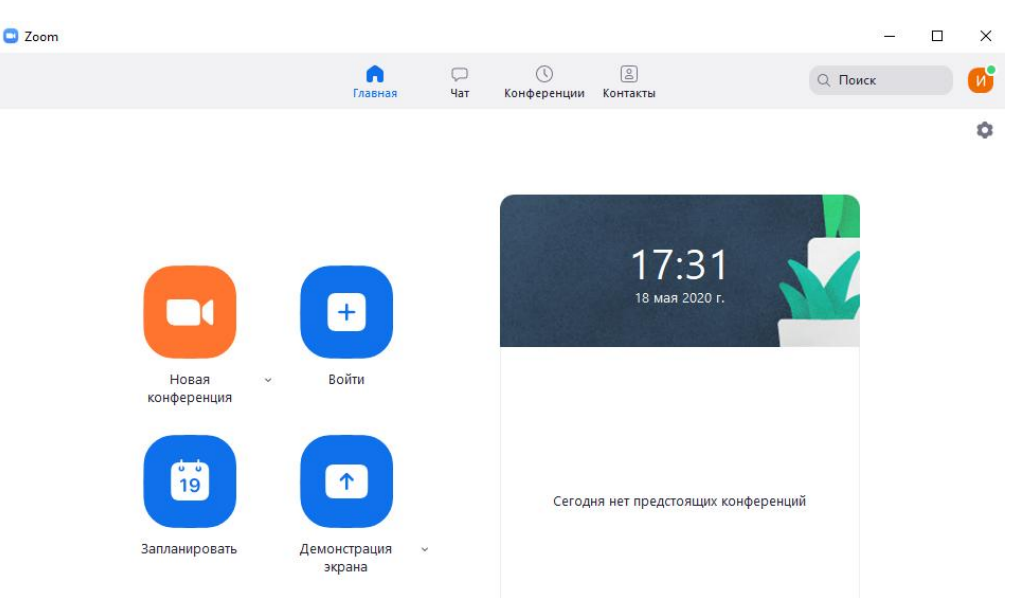

Рисунок 5 – Интерфейс программы Zoom

Если вы создали конференцию, то для того чтобы пригласить участников, можно отправить им приглашение, либо отправить идентификатор конференции и пароль, с помощью которого участники смогут присоединиться. На рисунке 6 показано окно созданной видеоконференции с существующим функционалом для удобного проведения занятия.

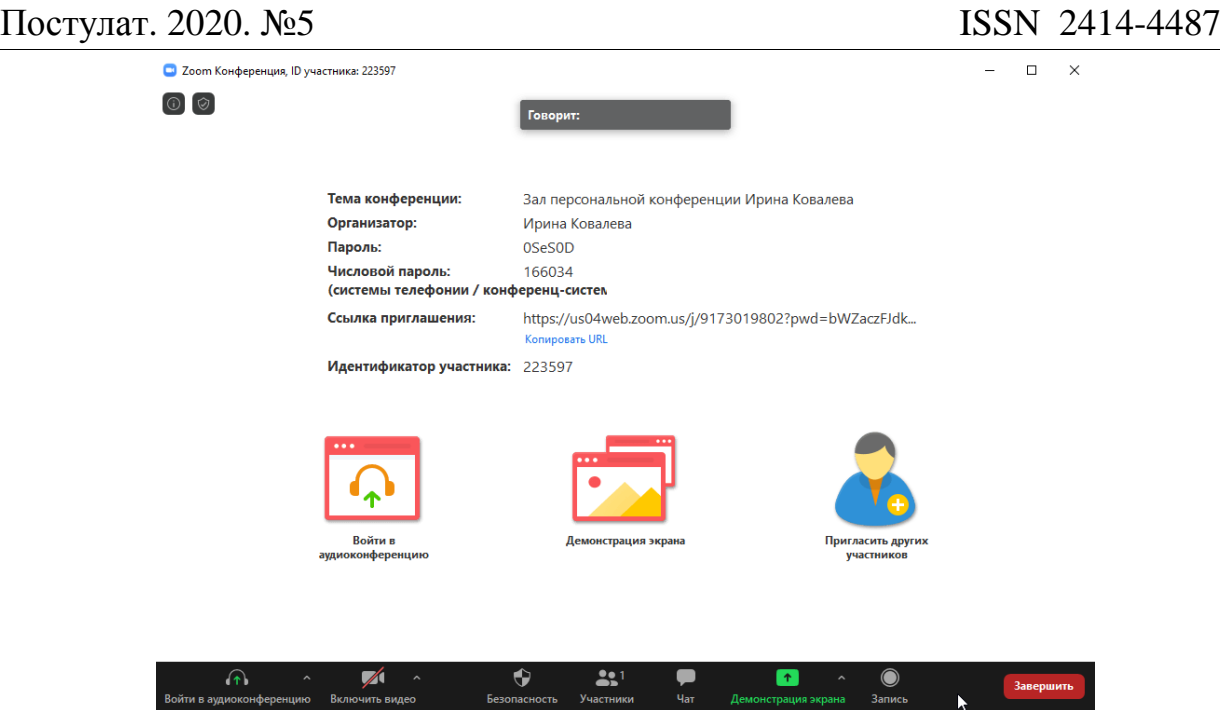

Рисунок 6 – Интерфейс окна конференции с настройками

Помимо видеоконференций для организации занятий можно использовать социальные сети, такие как WhatsApp и Вконтакте.

Как платформы по обмену информации WhatsApp и Вконтакте могут использоваться для пересылки текстов, видео и аудиофайлов. Преподаватель сможет отправлять студентам различные документы, материалы по лекциям и практическим занятиям. Студенты смогут использовать данные сообщения не только как источник информации, но и могут прореагировать сразу или спустя время. Преподаватель может также перед занятием послать вопросы, которые будут обсуждаться, кратко ответить на вопросы студентов по теоретическому или практическому материалу, послать ссылки, по которым студенты найдут дополнительную информацию.

Особую привлекательность представляют видео- и аудиосообщения, так как они передают информацию в другой модальности. Общение через социальные сети дает большое преимущество для процесса обучения, так как контакт преподавателя и студентов не ограничивается занятием и способствует реализации социального аспекта.

Однако следует учитывать тот факт, что такой вид работы предполагает готовность преподавателя быть в сети и в зоне доступности для студентов.

Существует еще один вариант для организации лекционных занятий. В настоящее время все больше становятся популярными ведение трансляций в режиме реального времени с возможностью сохранения данной трансляции для последующего просмотра. Трансляции можно вести через социальную сеть Вконтакте и через Youtube.com, используя дополнительное программное обеспечение. В качестве дополнительного ПО используется OBS studio.

OBS studio – это продвинутая модификация самой популярной утилиты для стриминга которая расшифровывается как Open Broadcaster Software. Это

абсолютно бесплатная программа (из-за чего и заслужила свою популярность), открывает перед юзером широкий набор функций, в которые входит возможность записи видео с экрана монитора со звуком.

Преподаватель сможет создавать трансляции и проводить лекции в режиме реального времени, при этом показывая экран своего монитора. Тем самым студенты смогут получить достаточно знаний для последующего решения практических заданий по той или иной дисциплине.

Для того, чтобы начать трансляцию через социальную сеть Вконтакте необходимо выполнить ряд действий. Для начала необходимо авторизоваться в соц. сети, открыть вкладку видео и нажать на кнопку «Начать трансляцию».

Далее в настройках нужно выбрать обложку, ввести название, описание и выбрать категорию (рис. 7).

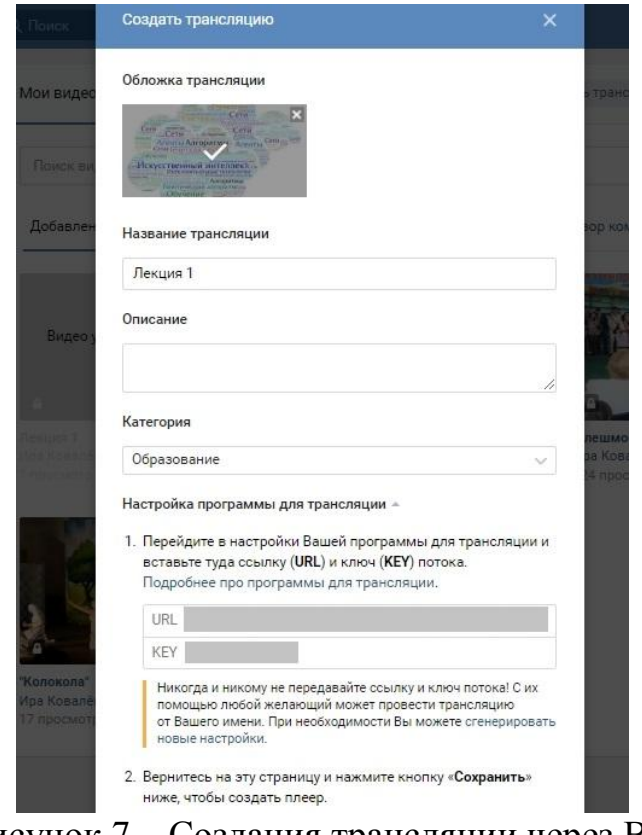

Рисунок 7 – Создания трансляции через ВК

Далее показана настройка программы для трансляции. Для этого необходимо открыть программу OBS studio.

Во вкладке «Файл» -> «Настройки» -> «Вещание» в поле «Сервис» нужно выбрать «Настраиваемый», в поле «Сервер» вставить ссылку «URL», а в поле «Ключ потока» вставить «KEY» на этом вкладка «Вещание» настроена (рис. 8).

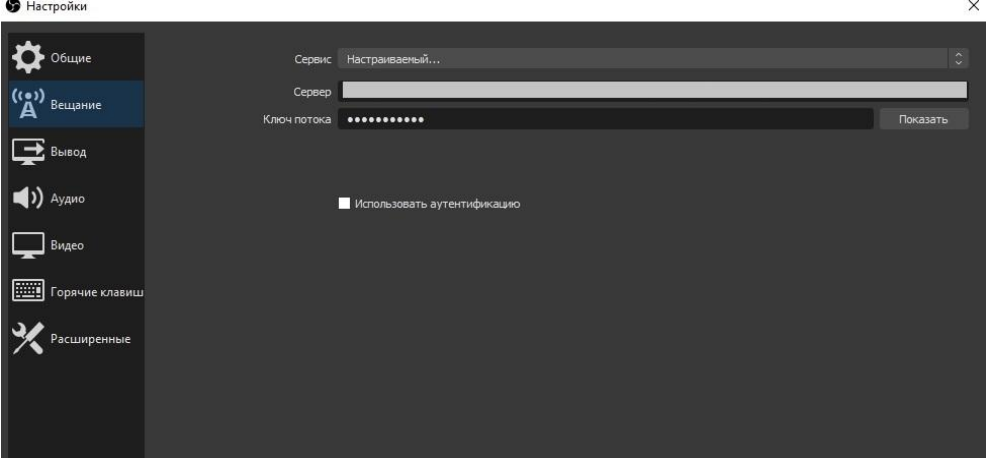

Рисунок 8 – Настройка программы OBS studio

Далее нужно открыть вкладку «Общее» и отметить галочками пункты (рис. 9):

- Показывать окно подтверждения при запуске трансляции;
- Показывать окно подтверждения при остановке трансляции.

Следующий шаг – открыть вкладку «Вывод»:

Режим вывода -> Расширенный

Потоковое вещание:

- Кодировщик: x264
- Управление битрейтом: CBR
- Битрейт: 1500
- Интервал ключевых кадров: 2
- Предустановка использования ЦП, профиль и настройка можно оставить без изменения

#### Аудио

Битрейт аудио: 128

| <b>•</b> Настройки      |                                                                     | $\times$                                           |
|-------------------------|---------------------------------------------------------------------|----------------------------------------------------|
| Общие                   | Расширенный<br>Режим вывода                                         | $\mathbb{C}$                                       |
| ((၁)<br>Вещание         | Потоковое вешание<br>Буфер повтора<br>Запись<br>Аудио               |                                                    |
|                         | Звуковая дорожка О 1 ● 2 ● 3 ● 4 ● 5 ● 6                            |                                                    |
| Вывод                   | Кодировщик<br>x264                                                  | $\widehat{\phantom{a}}$<br>$\ddotmark$             |
|                         | И Принудительно использовать настройки кодировщика потоковой службы |                                                    |
| Аудио                   | Перемасштабировать вывод<br>1366x768                                | $\checkmark$                                       |
| Видео                   | Управление битрейтом<br><b>CBR</b>                                  | $\sim$<br>$\checkmark$                             |
|                         | Битрейт 1500 Kbps                                                   | $\widehat{\phantom{a}}$<br>$\overline{\mathbf{v}}$ |
| Горячие клавиш          | Использовать пользовательский размер буфера                         |                                                    |
|                         | Интервал ключевых кадров (сек, 0=авто) 2                            | $\hat{\cdot}$                                      |
| <sup>)</sup> асширенные | Предустановка использования ЦП (выше = меньше)<br>veryfast          | $\sim$<br>$\checkmark$                             |
|                         | high<br>Профиль                                                     | $\sim$<br>$\checkmark$                             |
|                         | Настройка<br>zerolatency                                            | $\sim$<br>$\sim$                                   |
|                         | Настройки х264 (разделённые пробелом)                               |                                                    |
|                         |                                                                     |                                                    |

Рисунок 9 – Настройка программы OBS studio

Вкладка «Видео»:

- Базовое (основа) разрешение это разрешение экрана предпросмотра, в программе оно должно равняться размеру монитора. Для того чтобы не получить проблемы с изменением размеров источников необходимо выбрать разрешение своего монитора, чаще всего это самое верхнее значение;
- Выходное (Масштабированное) разрешения это разрешение которое будет отправлено на сервер трансляции;
- Фильтр масштабирования: Метод Ланцоша
- Значение FPS: 30
- $-$  Нажать: ОК

Далее в панель управления во вкладке «Источники» необходимо выбрать «Захват экрана», «Устройство захвата и видео» и «Захват входного аудиопотока». Тем самым на экране программы появится картинка экрана монитора и окно, где отображается видео с веб-камеры (рис. 10).

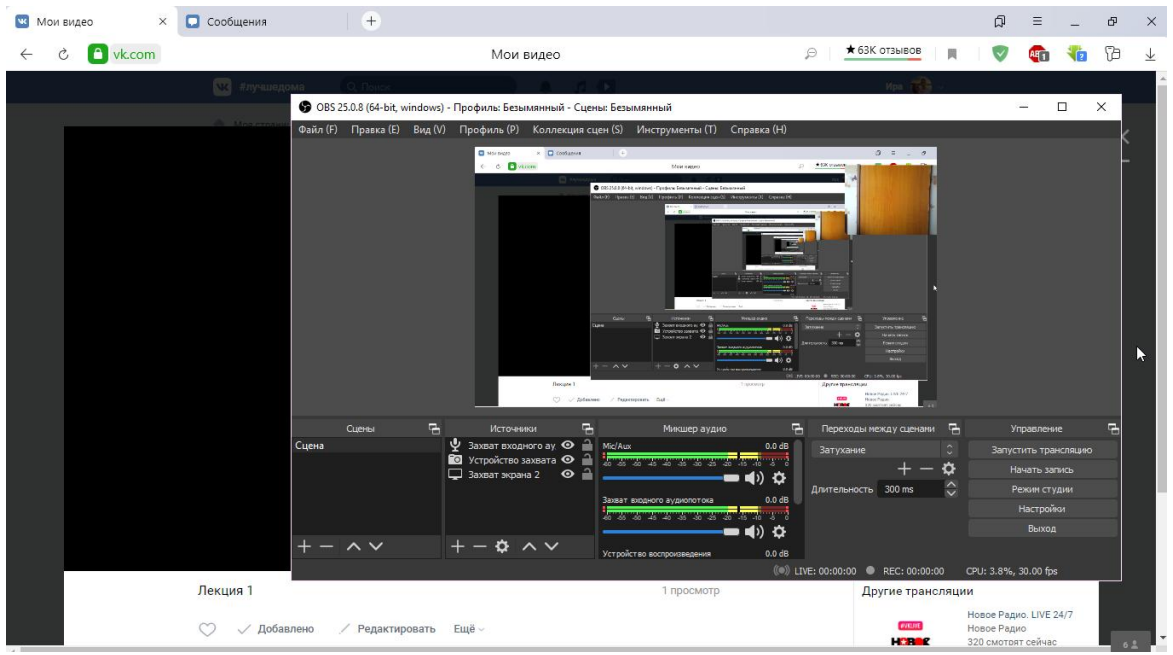

Рисунок 10 – Настройка программы OBS studio

Следующим шагом является тестирование самой трансляции. В программе OBS studio в док-панели «Управление» нужно нажать на кнопку «Запустить трансляцию», на сайте ВК в окне предварительного просмотра необходимо дождаться начала трансляции и нажать кнопку «Опубликовать».

Исходя из проведенного исследования, можно сделать вывод, что из сервисов для организации и проведения видеоконференций лучше всего подходит сервис Zoom, т.к. функционал сервиса намного разнообразнее, чем в программе Skype. Также для организации обучения хорошо подходят и социальные сети, такие как WhatsApp и Вконтакте. Можно допустить, что обучение станет разнообразнее и проще, если объединить данные сервисы, а именно с помощью сервиса Zoom организовывать лекционные занятия, а группу в социальной сети использовать для пересылки документов и

дополнительной информации студентам. Также можно сказать, что проведение трансляций с использованием экрана монитора с помощью программы OBS studio позволит студентам лучше понять материал и с легкостью выполнять практические задания.

# **Библиографический список**

- 1. Федорова Н.М., Чуркина Н.И. Организация научно-исследовательской деятельности студентов магистратуры в сетевом формате // Вестник Сибирского института бизнеса и информационных технологий. 2016. № 4 (20). С. 161-166.
- 2. Вишняков В.А., Ковалев А.П. Онлайн-сервисы и информационные технологии в дистанционном обучении // Системный анализ и прикладная информатика. 2017. № 4. С. 66-71.
- 3. Груздева К.Е. Облачные технологии как сетевой сервис в образовании // В сборнике: Интеграция информационных технологий в систему профессионального и дополнительного образования сборник статей по материалам IV региональной научно-практической конференции. Нижегородский государственный педагогический университет имени Козьмы Минина. 2018. С. 38-41.
- 4. Игнатенко И.И. Современные подходы к созданию образовательной среды // Наука и школа. 2018. № 2. С. 135-139.
- 5. Скляренко И.С., Курипченко Ю.И., Демин Г.И. Сетевая технология как педагогический инструмент // Психология и право. 2018. Т. 8. № 4. С. 192- 203.
- 6. Груздева К.Е. Использование сетевых социальных сервисов в образовании // В сборнике: Интеграция информационных технологий в систему профессионального и дополнительного образования сборник статей по материалам V региональной научно-практической конференции. Нижегородский государственный педагогический университет имени Козьмы Минина. 2018. С. 53-56.
- 7. Перова Ю.П. Организация обучения с использованием сетевых технологий // Евразийский союз ученых. 2018. № 3-4 (48). С. 49-50.
- 8. Берман Н.Д. Потенциал использования мобильных и сетевых технологий как современных информационных средств обучении // ЦИТИСЭ. 2019. № 1 (18). С. 17
- 9. Зыблева Д.В., Матвеенков А.С. Сетевые технологии в дистанционном обучении // В сборнике: проблемы социально-ориентированного инновационного развития белорусского общества и профсоюзы Материалы XXIII Международной научно-практической конференции. Гомельский филиал Международного университета «МИТСО»; под общ. ред.С. И. Ляха. 2019. С. 358-359.
- 10.Андриенко О.А. Сетевые образовательные технологии и их использование при работе с обучающимися // Хуманитарни Балкански изследвания. 2019. Т. 3. № 1 (3). С. 5-7.